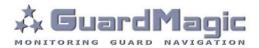

# GuardMagic VB Programming Tool

# Table of contents:

| 1.    | INTRODUCTION                                       | .3  |
|-------|----------------------------------------------------|-----|
| 2.    | PACKAGES                                           | .3  |
| 3.    | REQUIREMENTS TO PC                                 | .3  |
| 4.    | NECESSARY INFORMATION FOR MODULE PROGRAMMING       | .4  |
| 4.1.  | NECESSERY INFORMATION FROM YOUR LOCAL GSM PROVIDER | .4  |
| 4.2.  | NECESSERY INFORMATION FROM YOUR MONITORING STATION | .4  |
| 4.3.  | NECESSERY INFORMATION TO YOUR MONITORING STATION   | .4  |
| 4.4.  | ABOUT ADDITIONAL NAME                              | .4  |
| 5.    | MODULE CONNECTION                                  |     |
| 6.    | START THE PROGRAM AND OVERVIEW OF BASIC FORM       | .6  |
| 6.1.  | START THE PROGRAM                                  | .6  |
| 6.2.  | SERVICE LINE                                       |     |
| 6.3.  | CONTROLS ELEMENTS                                  | .7  |
| 6.4.  | OPERATION BOOKMARKS                                | .7  |
| 6.5.  | MAIN NOTICE                                        | .7  |
| 7.    | OPERATION BOOKMARKS DESCRIPTION                    | . 8 |
| 7.1.  | BASE SETTING                                       |     |
| 7.2.  | EXTERNAL DEVICES                                   | . 9 |
| 7.3.  | OPERATION PARAMETERS                               |     |
| 7.4.  | ABOUT IBUTTON KEY                                  | 11  |
| 7.5.  | COMMUNICATION PARAMETERS                           |     |
| 8.    | STARTING OPERATION WITH PROGRAM                    | 3   |
| 9.    | PROGRAMMING PROCEDURE                              |     |
| 9.1.  | SAMPLE OF "BASE SETTING" BOOKMARK                  |     |
| 9.2.  | SAMPLE OF "EXTERNAL DEVICE" BOOKMARK               |     |
| 9.3.  | SAMPLE OF "OPERATION PARAMETERS" BOOKMARK          |     |
| 9.4.  | SAMPLE OF "COMMUNICATION PARAMETERS" BOOKMARK      | 6   |
| 9.5.  | ADDITIONAL NOTES                                   | 6   |
| 10.   | WIRING DIAGRAMS OF GuardMagic VB                   | 17  |
| 10.1. | Power - main connector (24 PIN)                    | 17  |
| 10.2. | RS-232 connector (4 PIN)                           | 17  |

### 1. INTRODUCTION

"GuardMagic VB programming tool" is the special technological complete set intended for programming and change the setting of GuardMagic VB1, GuardMagic VB2, GuardMagic VB3, GuardMagic VB4, GuardMagic VB5, modules by Personal Computer.

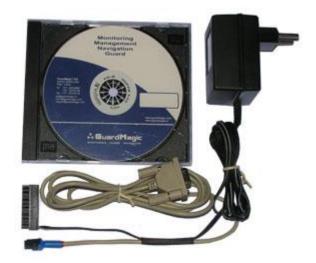

### 2. PACKAGES

#### Complete set consist of:

- Program "GM VB PT" 1CD;
- Connection cable "GuardMagic VB PC (RS-232)";
- 220/12V AC/DC power adapter with cable (for connection to GuardMagic VB);
- User manual.

### 3. REQUIREMENTS TO PC

Minimum requirements to the PC:

- MS Windows XP, MS Windows Vista;
- Intel Pentium IV 600 or above (or AMD analogue);
- Main memory 256MB or above;
- 500 free space on a hard disk;
- Mouse and keyboard;
- Free serial port (RS-232);
- Video adapter and color monitor with the resolution not less than 800 x 600;
- CD or DVD ROM.

### 4. NECESSARY INFORMATION FOR MODULE PROGRAMMING

### 4.1. NECESSERY INFORMATION FROM YOUR LOCAL GSM PROVIDER

Before carrying out of the module programming, it is necessary to get information from your GSM operator:

parameters of GPRS at yours GSM the provider, namely:

- access point name/APN APN server of yours GSM provider;
- name (Login)\* user name for access to a server of yours GSM the provider;
- password\* password for access to the server of yours GSM the provider;

\* - often GSM provider has not (and don't give) Name and Password to access to its GPRS server.

This information will be entering in module during programming procedure.

### 4.2. NECESSERY INFORMATION FROM YOUR MONITORING STATION

For the module connection to monitoring station you have to get data from monitoring station (monitoring software), namely:

- IP address of monitoring station (server IP address);
- port number of monitoring station server.

If monitoring station (monitoring software) has an additional module name in system you have to get this information.

You also have to inform monitoring station about type of module and module factory number.

### This information will be entering in module during programming procedure.

### 4.3. NECESSERY INFORMATION TO YOUR MONITORING STATION

For connection module to monitoring station (monitoring software) also will be needed to enter your module (information about your module) in to monitoring software.

This base information is:

- type of module (code of module type),
- factory number of your module.

### 4.4. ABOUT ADDITIONAL NAME

**GuardMagic VB** modules also support so named "additional module name" in system. If the monitoring station (or monitoring software) supports this function, "additional module name" can be programming in module and necessary has be taken to monitoring station (entering in monitoring software).

# 5. MODULE CONNECTION

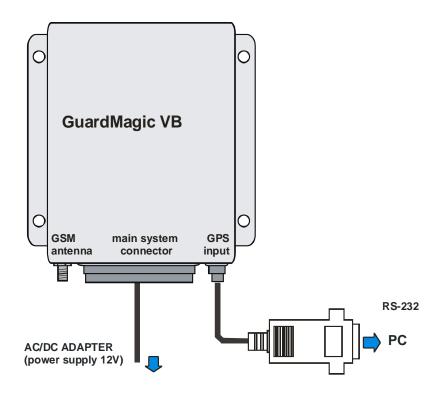

### **Connection order:**

- Connect module **GuardMagic VB** to serial port of personal computer by the special connection cable (Connection cable PC-GuardMagic VB);
- Connect the cable of AC/DC power adapter (from complete set) to 4 pin connector on GuardMagic VB;
- Connect power adapter to AC 220 V.

### 6. START THE PROGRAM AND OVERVIEW OF BASIC FORM

#### 6.1. START THE PROGRAM

Copy program "GM VB PT" (VB-programmer.exe) from CD to hard disk of yours PC. Start the program "GM VB PT" (VB-programmer.exe). After start the program on the screen will open the basic form, shown on figure.

| ProgrammingTool for GuardMagic VB - 15.08.2009                               |                                                                                                    |
|------------------------------------------------------------------------------|----------------------------------------------------------------------------------------------------|
| Main Data<br>Unit Type: Unit Factory Number: Unit Firmware Version: I        | BootLoader Version:                                                                                                    |
| Base Settings External Devices Operation Parameters Communication Parameters |                                                                                                    |
| GPS communication speed:                                                     | GuardMagic VB programmer" ("GM VB PT") is the<br>special technological program intended for user<br>programming the setting of GuardMagic VB1,<br>GuardMagic VB2, GuardMagic VB3, GuardMagic<br>VB4, GuardMagic VB5, modules by Personal<br>Computer. |
| Additional Name:                                                             | COM1 Read Data Save Data                                                                                                    |

All further works with the program is carried out by means of this form.

### 6.2. SERVICE LINE

Read Only.

| ProgrammingTool for     | r GuardMagic ¥B - 17.11.2 | 008                    |                     | _ 🗆 🗙 |
|-------------------------|---------------------------|------------------------|---------------------|-------|
| Main Data<br>Unit Type: | Unit Factory Number:      | Unit Firmware Version: | BootLoader Version: |       |

Service line located on bottom of the form and is intended to give main information about connected GuardMagic VB module:

- Unit Type\* type of module;
- Unit Factory Number\* factory number of module;
- Unit Firmware Version version of module internal firmware;
- BootLoader Version version of module BootLoader

\* - content of this field will be needed for your monitoring station (monitoring software).

# **6.3. CONTROLS ELEMENTS**

Controls elements located on below of the form and are intended for operations "Read Configuration" and "Write Configuration" in module.

| COM1 | Read Data | Save Data |
|------|-----------|-----------|
|      |           |           |

| Name                  | Description                                    | Note |
|-----------------------|------------------------------------------------|------|
| Serial Port<br>(com1) | Select the operation serial port (on PC)       |      |
| Read Data             | Button; Read data (configuration) of VB module |      |
| Save Data             | Button; Save configuration and setting         |      |

### 6.4. OPERATION BOOKMARKS

There are four main working bookmarks for module programming:

- Base Setting;
- External Devices;
- Operation Parameters;
- Communication Parameters.

### 6.5. MAIN NOTICE

Some fields in bookmarks are disabled and are intended for module growing functionality in future.

# 7. OPERATION BOOKMARKS DESCRIPTION

### 7.1. BASE SETTING

Bookmark is intended for main module setting.

| 👰 Programm              | ingTool for GuardMagic VB - 15.0                                                            | 8.2009                   |                                                                                                    |
|-------------------------|---------------------------------------------------------------------------------------------|--------------------------|----------------------------------------------------------------------------------------------------|
| Main Data<br>Unit Type: | Unit Factory Number:                                                                        | Unit Firmware Version:   | BootLoader Version:                                                                                                    |
| Base Settings           | External Devices Operation Parameters                                                       | Communication Parameters |                                                                                                    |
|                         | irmation Password;                                                                          |                          | GuardMagic VB programmer" ("GM VB PT") is the<br>special technological program intended for user<br>programming the setting of GuardMagic VB1,<br>GuardMagic VB2, GuardMagic VB3, GuardMagic<br>VB4, GuardMagic VB5, modules by Personal<br>Computer. |
| GuardMagic,             | IName:<br><b>gTool for GuardMagic VB</b><br>Riga, Latvia (EU)<br>gic.com, www.guardmagic.lv | Get Log                  | COM1 Read Data Save Data                                                                                                    |

|                 | Fields                                                                              |                                                                                  |
|-----------------|-------------------------------------------------------------------------------------|----------------------------------------------------------------------------------|
| Name            | Description                                                                         | Note                                                                             |
| Additional Name | GuardMagic VB unit additional name in<br>system.<br>Using like additional password. | Enter / Change<br>Not necessarily,<br>depend of system or<br>monitoring software |

# 7.2. EXTERNAL DEVICES

Bookmark is intended for configuration external sensors: fuel and temperature (activate deactivate).

| Main Data                                                | ardMagic VB - 17.11.2008<br>Unit Factory Number: Unit F | irmware Version: BootLoade | r Version:               |
|----------------------------------------------------------|---------------------------------------------------------|----------------------------|--------------------------|
| Base Settings External Devic                             | es Operation Parameters Com                             | munication Parameters      |                          |
| Analog Fuel Sensors                                      | 🔲 Digital Fuel Sensors 1                                | 🔲 Digital Fuel Sensors 2   | Temperature Control      |
| Fuel Sensor Activation                                   | Activations in Group 1                                  | Activations in Group 2     | Sensor Activation        |
| Analog Fuel 1                                            | Main Fuel Tank 1                                        | Cargo Fuel Tank 5          | 🗖 Sensor 1               |
| Analog Fuel 2                                            | Main Fuel Tank 2                                        | 🔽 Cargo Fuel Tank 6        | 🗖 Sensor 2               |
|                                                          | 🦳 Main Fuel Tank 3                                      | Cargo Fuel Tank 7          | Sensor 3                 |
|                                                          | Cargo Fuel Tank 1                                       | 🔲 Cargo Fuel Tank 8        | Sensor 4                 |
|                                                          | Cargo Fuel Tank 2                                       | 🔲 Cargo Fuel Tank 9        | Sensor 5                 |
|                                                          | 🔲 Cargo Fuel Tank 3                                     | 🔲 Cargo Fuel Tank 10       | Sensor 6                 |
|                                                          | 🔲 Cargo Fuel Tank 4                                     | 🔲 Cargo Fuel Tank 11       | Sensor 7                 |
|                                                          |                                                         |                            |                          |
|                                                          | las i un                                                |                            |                          |
| ProgrammingTool for Guar<br>GuardMagic, Riga, Latvia (EU | J)                                                      |                            | COM1 Read Data Save Data |
| www.guardmagic.com, www.g                                | uardmagic.lv                                            |                            |                          |

|                                             | Fields                                                                                                    |                        |
|---------------------------------------------|----------------------------------------------------------------------------------------------------|------------------------|
| Name                                        | Description                                                                                                   | Note                   |
| Analog fuel sensor                          | Activation function of "Analog Fuel                                                                           | Only for VB2           |
|                                             | Records" (fuel level measurement of analog fuel sensors)                                                      |                        |
| Fuel sensor activation                      | Activation analog fuel sensor 1; 2                                                                            | Only for VB2           |
| Digital Fuel Sensor 1                       | Activation function of "Digital Fuel<br>Records1" (fuel level measurement of<br>digital fuel sensors group 1) | Only for VB3, VB4, VB5 |
| Activation in Group 1<br>Main Tank 1 (2;3)  | Activation fuel level sensors in main (regular) vehicle tanks.                                                | Only for VB3, VB4, VB5 |
| Activation in Group 1<br>Cargo Tank 1 (24)  | Activation fuel level sensors in cargo tanks.                                                                 | Only for VB4, VB5      |
| Digital Fuel Sensor 2                       | Activation function of "Digital Fuel<br>Records2" (fuel level measurement of<br>digital fuel sensors group 2) | Only for VB5           |
| Activation in Group 2<br>Cargo Tank 5 (611) | Activation fuel level sensors in cargo tanks                                                                  | Only for VB5           |
| Temperature Control                         | Activation function of "Temperature Measurement".                                                             | Only for VB4, VB5      |
| Sensor Activation<br>Sensor 1 (27)          | Activation temperature sensors and<br>entering address of temperature sensors<br>on "Temperature Bus"         | Only for VB4, VB5      |

# 7.3. OPERATION PARAMETERS

Bookmark is intended for programming module operation mode and operation parameters.

| ProgrammingTool for GuardMagic VB - 17.1<br>Main Data<br>Unit Type: Unit Factory Number:                 |                                | Loader Version:              |
|----------------------------------------------------------------------------------------------------|--------------------------------|------------------------------|
| Base Settings External Devices Operation Param                                                           | eters Communication Parameters |                              |
| Operation Mode Settings                                                                                  | Periodicity of Data Fixing     | I-button codes               |
| Operation Mode:                                                                                          | Transport Type:                | I-buttom 1:                  |
|                                                                                                    |                                | I-buttom 2:                  |
| Packet Mode Settings:                                                                                    | Data Fixing Settings:          | I-buttom 3:                  |
| Packet Size:                                                                                             | Main Record:                   | ▼ I-buttom 4:                |
| Logger Mode Settings:                                                                                    | Fuel Record:                   | I-buttom 5:                  |
| Sending periodicity:                                                                                     | Temp Record:                   | Switchs                      |
| Resend Interval:                                                                                         |                                | Immobilizer Tank Calibration |
|                                                                                                    |                                |                              |
| rogrammingTool for GuardMagic VB<br>uardMagic, Riga, Latvia (EU)<br>ww.guardmagic.com, www.guardmagic.lv |                                | COM1 Read Data Save Data     |

|                                                                   | Fields                                                                                                    |                                 |  |
|-------------------------------------------------------------------|----------------------------------------------------------------------------------------------------|---------------------------------|--|
| Name                                                              | Description                                                                                               | Note                            |  |
| Operation Mode                                                    | Select one type of operation mode: "Real<br>Time", "Packet", "Logger" (logger mode for<br>future models). |                                 |  |
| Packet Size                                                       | The size of Packet transmitting size on<br>"Packet Mode"                                                  |                                 |  |
| Logger Mode Setting<br>(Sending Periodicity ;<br>Resend Interval) |                                                                                                    | Not active ; for future models  |  |
| Transport Type                                                    | Select one type of transport                                                                              |                                 |  |
| Data Setting<br>Main Record                                       | Select Periodicity of "Main Record" fixing                                                                |                                 |  |
| Data Setting<br>Fuel Record                                       | Select Periodicity of "Fuel Record" fixing                                                                | Only for VB2, VB3, VB4,<br>VB5  |  |
| Data Setting<br>Temperature Record                                | Select Periodicity of "Temperature Record" fixing                                                         | Only for VB4, VB5               |  |
| i-Buttons code                                                    | Field for entering iButton code                                                                           | Driver ID code (iButton<br>Key) |  |
| Switch<br>"Immobilazer"                                           | Activate / Deactivate immobilizing function                                                               |                                 |  |
| Switch<br>"Tank Calibration"                                      | Activate "Tank Calibration" mode                                                                          | Only for VB2, VB3, VB4,<br>VB5  |  |

# 7.4. ABOUT iBUTTON KEY

The field on "OPERATION PARAMETERS" for enter driver ID code, that will have the access to drive the vehicle.

Five fields for entering till 5 ID keys (5 ID driver numbers);

Drivers code (i-button code), which will have access rights (management) of transport. Code information is entered in field "iButton code" from the i-button:

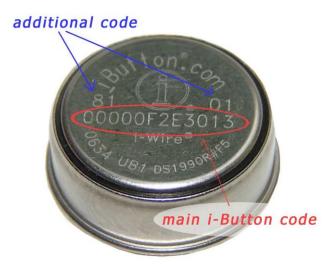

Main i-Button code will be (like from photo): 00000F2E3013

Additional code: family code : **81** control code: **01** 

It will be necessary to enter: "family code" + "main code" + "control code"; Like: 810000F2E301301

# 7.5. COMMUNICATION PARAMETERS

Bookmark is intended for programming module communication parameters.

| nit Type:                | Unit Factory I    | Number:     | Unit Firmware Version:  | BootLoader Version: |                      |
|--------------------------|-------------------|-------------|-------------------------|---------------------|----------------------|
| e Settings   External De | evices   Operatio | on Paramete | rs Communication Parame | ters                |                      |
| ommunication Parametrs   | : 1               |             |                         | Communication Param | ietrs 2              |
| PN:                      | Host IP 1:        | Port:       | GPRS IP: Port:          | Host 1 Name:        | GSM 1;               |
| RS User Name:            | Host IP 2:        | Port:       |                         | Host 2 Name:        | G5M 2:               |
| RS User Password:        |                   |             | SMSC;                   | DNS IP 1:           | G5M 3;               |
|                          |                   |             | ,                       | DNS IP 2:           | -                    |
|                          | 1                 |             | Password 1 for GPRS:    |                     | Password 2 for GPRS: |
|                          |                   |             | J                       |                     |                      |

|                     | Fields                                                          |                                                                          |
|---------------------|-----------------------------------------------------------------|--------------------------------------------------------------------------|
| Name                | Description                                                     | Note                                                                     |
| APN                 | access point name - APN server of<br>yours GSM provider;        | Given by GSM provider;<br>Necessary field                                |
| GPRS User Name *    | user name for access to a server of yours GSM the provider      | Given by GSM provider<br>Necessary                                       |
| GPRS User Password* | password for access to the server of<br>yours GSM the provider; | Given by GSM provider                                                    |
| Host IP1            | IP address of Main monitoring station (server IP address);      | Given by monitoring station<br>(monitoring software);<br>Necessary field |
| Host IP1 port       | port number of Main monitoring station server.                  | Given by monitoring station<br>(monitoring software);<br>Necessary field |
| Host IP2            | IP address of Reserve monitoring station (server IP address);   | Given by monitoring station (monitoring software)                        |
| Host IP2 port       | port number of Reserve monitoring station server.               | Given by monitoring station (monitoring software)                        |

\* - often GSM provider has not (and don't give) Name and Password to access to its GPRS server.

## 8. STARTING OPERATION WITH PROGRAM

After start the program it is necessary to choose COM PORT and to press button "Read Data".

After pressing the button "**Read Data**" will open "Base Setting" and will appear the information like this:

| Programmin                                   | ngTool for Gua    | ndMagic VB - 01.12.200          | )8                            |                                                                                                    |
|----------------------------------------------|-------------------|---------------------------------|-------------------------------|----------------------------------------------------------------------------------------------------|
| Main Data<br>Unit Type:<br>GuardMagic        |                   | Jnit Factory Number:<br>8000003 | Unit Firmware Version:<br>0.9 | BootLoader Version:                                                                                                    |
| Base Settings                                | External Device   | es   Operation Parameters       | Communication Paramete        | ers                                                                                                    |
| 4800 bps                                     | rmation Passwor   | <b>•</b>                        |                               | GuardMagic VB programmer" ("GM VB PT") is the<br>special technological program intended for user<br>programming the setting of GuardMagic VB1,<br>GuardMagic VB2, GuardMagic VB3, GuardMagic<br>VB4, GuardMagic VB5, modules by Personal<br>Computer. |
| Programming<br>GuardMagic, I<br>www.guardmag | Riga, Latvia (EU) | )                               |                               | COM1  Read Data Save Data                                                                                                    |

In the "Service Line" will be information about GuardMagic VB module.

Note:

1. At the first reading the configuration of **GuardMagic VB** in some fields can appear the "ZERO" or "FFFF" information

2. Record interval can be mark like "Read Only".

It will be necessary to change all "record intervals" to the "correct" record interval.

The correct Record Intervals select from the list of record interval.

### 9. PROGRAMMING PROCEDURE

The module programming procedure is consistently completing the required fields on the persistence and saving entered data.

For the data saving it is necessary to push button "Save Data".

After saving data for the checking will be needed to read new module configuration (push button "Read Data").

Samples of programming data are shown below.

# 9.1. SAMPLE OF "BASE SETTING" BOOKMARK

| 👰 Programmi                                | ngTool for Gu            | ardMagic ¥B - 01.12.20          | 08                            |                                    |                                                            |                                                                                                    |               |
|--------------------------------------------|--------------------------|---------------------------------|-------------------------------|------------------------------------|------------------------------------------------------------|----------------------------------------------------------------------------------------------------|---------------|
| Main Data<br>Unit Type:<br>GuardMagic      | VB2                      | Unit Factory Number:<br>8000003 | Unit Firmware Version:<br>0.9 | BootLoader Ve                      | ersion:                                                    |                                                                                                    |               |
| Base Settings                              | External Devic           | ces   Operation Parameters      | Communication Paramete        | rs                                 |                                                            |                                                                                                    |               |
| 4800 bps                                   | irmation Passwo<br>Name: | V                               |                               | special te<br>programm<br>GuardMag | chnological<br>ning the set<br>gic VB2, Gua<br>rdMagic VB5 | 'ammer" ("GM VB PT"<br>program intended fo<br>ting of GuardMagic V<br>ardMagic VB3, Guard<br>5, modules by Persor | /B1,<br>Magic |
| Programming<br>GuardMagic,<br>www.guardmag | Riga, Latvia (El         | J)                              |                               | COM1                               | •                                                          | Read Data                                                                                                    | Save Data     |

# 9.2. SAMPLE OF "EXTERNAL DEVICE" BOOKMARK

| Jnit Type:<br>GuardMagic VB2 | Unit Factory Number:<br>8000003 | Unit Firmware Version: BootLo<br>0.9 1.0 | bader Version:            |   |
|------------------------------|---------------------------------|------------------------------------------|---------------------------|---|
| se Settings External De      | vices Operation Parameters      | Communication Parameters                 |                           |   |
| Analog Fuel Sensors          | 🔲 Digital Fuel Sensors 1        | Digital Fuel Sensors 2                   | Temperature Control       |   |
| Fuel Sensor Activation       | Activations in Group 1          | Activations in Group 2                   | Sensor Activation         |   |
| 🔽 Analog Fuel 1              | 🔲 Main Fuel Tank 1              | 🗖 Cargo Fuel Tank 5                      | Sensor 1 EA0000012A619328 | } |
| 🔽 Analog Fuel 2              | Main Fuel Tank 2                | 🗖 Cargo Fuel Tank 6                      | Sensor 2 FFFFFFFFFFFFFFF  |   |
|                              | Main Fuel Tank 3                | Cargo Fuel Tank 7                        | Sensor 3 A00000012A9D8A26 | 3 |
|                              | Cargo Fuel Tank 1               | Cargo Fuel Tank 8                        | Sensor 4 4400000117923928 | 1 |
|                              | Cargo Fuel Tank 2               | Cargo Fuel Tank 9                        | Sensor 5 FFFFFFFFFFFFFFF  |   |
|                              | Cargo Fuel Tank 3               | Cargo Fuel Tank 10                       | Sensor 6 F600000129CF3028 | ; |
|                              | Cargo Fuel Tank 4               | Cargo Fuel Tank 11                       | Sensor 7 FFFFFFFFFFFFFF   |   |
|                              |                                 |                                          |                           |   |

# 9.3. SAMPLE OF "OPERATION PARAMETERS" BOOKMARK

| ain Data<br>Unit Type:   | Unit Factory Num    | ber:       | Unit Firmwa    | are Version:   | BootLoa | der Version:   |                  |         |
|--------------------------|---------------------|------------|----------------|----------------|---------|----------------|------------------|---------|
| GuardMagic VB2           | 8000003             |            | 0.9            |                | 1.0     |                |                  |         |
| se Settings   External D | evices Operation Pa | arameters  | Communi        | cation Paramet | ers     |                |                  |         |
|                          |                     | <b>_</b> . |                |                |         |                |                  |         |
| peration Mode Settings-  |                     | Period     | dicity of Data | a Fixing       |         | -I-button code | is               |         |
| Operation Mode:          | eal Time 💌          | Tran       | sport Type:    | Special Machin | nery 🔻  | I-buttom 1:    | FFFFFFFFFFFFFFFF |         |
| ,                        |                     |            |                | ,              |         | I-buttom 2:    | F500000F31917601 |         |
| Packet Mode Settings:    |                     | Data       | Fixing Settin  | igs:           |         | I-buttom 3:    | FFFFFFFFFFFFFFF  |         |
| Packet Size: 4           | •                   | Ma         | in Record:     | 10 sec         | •       | I-buttom 4:    | FFFFFFFFFFFFFFF  |         |
| .ogger Mode Settings:    |                     | Fu         | el Record:     | 1 min          | •       | I-buttom 5:    | 2C00000F2B8B1D01 |         |
| Sending periodicity: 5   | hour (read only) 💌  |            | mp Record:     | l              |         | Switchs        |                  |         |
| Resend Interval: 1       | hour 🔽              |            | mp Kecora.     | 11 min         |         | 🔽 Immobiliz    | er 🔲 Tank Cali   | bration |
|                          |                     |            |                |                |         |                |                  |         |
|                          |                     |            |                |                |         |                |                  |         |

# 9.4. SAMPLE OF "COMMUNICATION PARAMETERS" BOOKMARK

| Jnit Type:<br>GuardMagic VB2 | Unit Factory Nu<br>8000003 | mber:     | Unit Firmware Version:<br>0.9           | BootLoader Version:<br>1.0 |                                         |
|------------------------------|----------------------------|-----------|-----------------------------------------|----------------------------|-----------------------------------------|
| se Settings   External D     | evices Operation F         | Parameter |                                         | ers                        |                                         |
| ommunication Parametr        | rs 1                       |           |                                         | Communication Parame       | trs 2                                   |
| PN:                          | Host IP 1:                 | Port:     | GPRS IP: Port:                          | Host 1 Name:               | GSM 1:                                  |
| karte.lmt.lv                 | 212.98.173.107             | 20167     | 255.255.255.255 65535                   |                            | 000000000000000000000000000000000000000 |
| PRS User Name:               | Host IP 2:                 | Port:     |                                         | Host 2 Name:               | G5M 2;                                  |
| Juardmagic                   |                            |           |                                         |                            | 000000000000000000000000000000000000000 |
| PRS User Password:           | 1                          |           | SMSC;                                   | DNS IP 1:                  | G5M 3;                                  |
| est [asword                  | -                          |           | 000000000000000000000000000000000000000 | 255.255.255.255            | 000000000000000000000000000000000000000 |
|                              |                            |           | 1                                       | DNS IP 2:                  | - 1                                     |
|                              |                            |           |                                         | 255.255.255.255            | -                                       |
|                              | 1                          |           |                                         |                            |                                         |
|                              |                            |           | Password 1 for GPRS:                    |                            | Password 2 for GPRS:                    |
|                              |                            |           | gprspassword                            |                            | gprspassword                            |
|                              |                            |           |                                         |                            |                                         |

### 9.5. ADDITIONAL NOTES

Calibration mode in "Operation Parameters" bookmark is using only for the calibration procedure.

For exit from the program it is necessary to press the button "X"

# 10. WIRING DIAGRAMS OF GuardMagic VB

# 10.1. Power - main connector (24 PIN)

| pin | name  | description  |
|-----|-------|--------------|
| 15  | +12 V | Power + 12 V |
| 16  | GND   | Ground       |

# 10.2. RS-232 connector (4 PIN)

| pin | name | description |
|-----|------|-------------|
| 1   | GND  | Ground      |
| 3   | RXD  | Data RX     |
| 4   | TXD  | Data TX     |

### 11. APPENDIX 1 - Digital thermometer ID number reading

| Unit Type:             | Unit Factory Number:        | Unit Firmware Version: Bo    | potLoader Version:  |
|------------------------|-----------------------------|------------------------------|---------------------|
| se Settings Externa    | Devices Operation Parameter | ers Communication Parameters |                     |
| Analog Fuel Sensors    | Digital Fuel Sensors        | 1 Digital Fuel Sensors 2     | Temperature Control |
| Fuel Sensor Activation | Activations in Group        | 1 Activations in Group 2     | Sensor Activation   |
| Analog Fuel 1          | Main Fuel Tank              | 1 Cargo Fuel Tank 5          | Sensor 1            |
| Analog Fuel 2          | Main Fuel Tank              | 2 Cargo Fuel Tank 6          | Sensor 2            |
|                        | Main Fuel Tank              | 3 Cargo Fuel Tank 7          | Sensor 3            |
|                        | Cargo Fuel Tank             | 1 Cargo Fuel Tank 8          | Sensor 4            |
|                        | Cargo Fuel Tank             | 2 Cargo Fuel Tank 9          | Sensor 5            |
|                        | Cargo Fuel Tank             | 3 Cargo Fuel Tank 1          | 0 Sensor 6          |
|                        | Cargo Fuel Tank             | 4 Cargo Fuel Tank 1          | 1 Sensor 7          |

In order to read the address of the connected sensor it is necessary to:

- 1. Connect one sensor to the 1-wire bus (during the address reading procedure only ONE sensor could be connected).
- 2. Press the button "Get Address" on the "Programming Tool for GuardMagic VB" software on the page "External Devices".
- On the shown window you can see the address of the temperature sensor. To copy the address from the form to the clipboard, press the button "Copy". To close the window "DTS Address", press the button "Exit".

| DTS Address      |  |
|------------------|--|
| 10CE2BCE0108000E |  |
| Copy Exit        |  |

- 4. If it is necessary to get the address of another sensor, disconnect the connected sensor, connect another sensor (the one from which you want to get the address), and follow the steps from the beginning.
- 5. To save the addresses of the connected sensors, it is necessary to enter the received addresses into the group box "Sensor Activation", and save the entered data.